CERGE-EI Infrastructure Services - https://wiki.cerge-ei.cz/

## **Office 365 Account**

## **Reset your password**

## **Self serviced reset procedure**

If you forget your password, there is simple way to reset it.

- go to the<https://login.microsoftonline.com> ,
- enter your username (in format name.surname@cerge-ei.cz ) and
- click 'Lost password' link.
- you will be redirected to<https://passwordreset.microsoftonline.com>
- enter your username (if not prefilled), enter captca,
- select either sending recovery information to your secondary email address or mobile phone.

If you do not have your secondary email and mobile phone set, please contact helpdesk@cerge-ei.cz we will reset account settings so you will be able to process.

## **Send request to Helpdesk**

In case you cannot reset password please send your request to reset password to Helpdesk at [helpdesk@cerge-ei.cz](mailto:helpdesk@cerge-ei.cz)

From: <https://wiki.cerge-ei.cz/>- **CERGE-EI Infrastructure Services**

Permanent link: **<https://wiki.cerge-ei.cz/doku.php?id=public:onedrive:account&rev=1584617370>**

Last update: **2020-03-19 11:29**

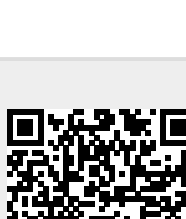